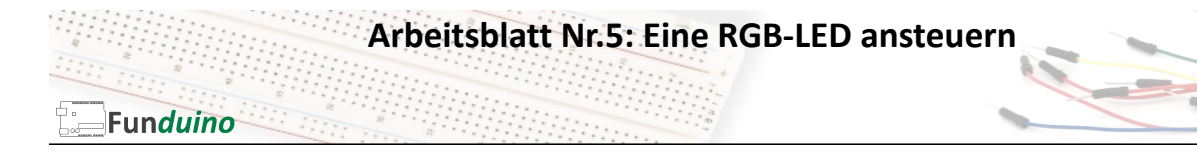

### Aufgabe: Eine RGB LED soll in verschiedenen Farben leuchten

#### Material:

- Arduino-Board
- RGB-LED
- Drei Widerstände mit je 200 Ohm

In dieser Anleitung lernst du:

- Variablen verwenden für einzelne Pins
- Variablen Verwenden für Zahlenwerte
- Breadboard
- Steckkabel
- Farbige LEDs anschließen • Widerstände vorschalten

Eine RGB-LED ist eine LED die in verschiedenen Farben leuchten kann. Hinter der Bezeichnung RGB verbergen sich die Farbei "Rot", "Grün" und "Blau". Die LED besteht im Inneren aus drei einzeln ansteuerbaren LEDS, die in den drei Farben leuchten. Deswegen hat eine RGB-LED auch so viele Beinchen, nämlich genau vier. Das längste der vier Beinchen ist je nach Version die gemeinsame Anode (+) bzw. Kathode (-). Mit den drei kürzeren Beinchen werden die einzelnen Farben der RGB-LED angesteuert.

Version a: "Common cathode" – Das längste Beinchen der LED ist "-" und die drei kürzeren Beinchen werden über "+" (Spannung) angesteuert.

Version b) "Common anode" – Das längste Beinchen der LED ist "+" und die drei kürzeren Beinchen werden über "-" (GND) angesteuert.

Durch eine Mischung der Farben können noch sehr viele weitere Farben erzeugt werden. Zum Beispiel

entsteht durch die Ansteuerung der Farben "Blau" und "Grün" die Farbe "Türkis".

Welche Version man selber hat, findet man durch einfaches umstecken von "+" und "-" an der LED heraus (Info: Eine LED leuchtet nur bei richtigem Anschluss)

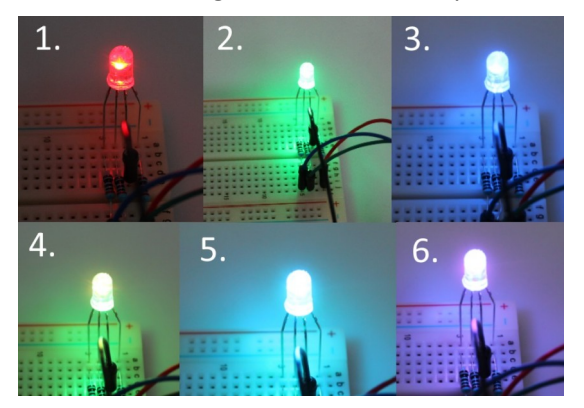

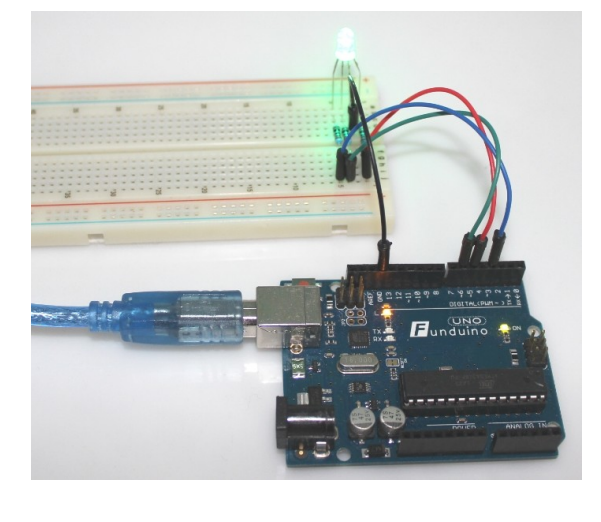

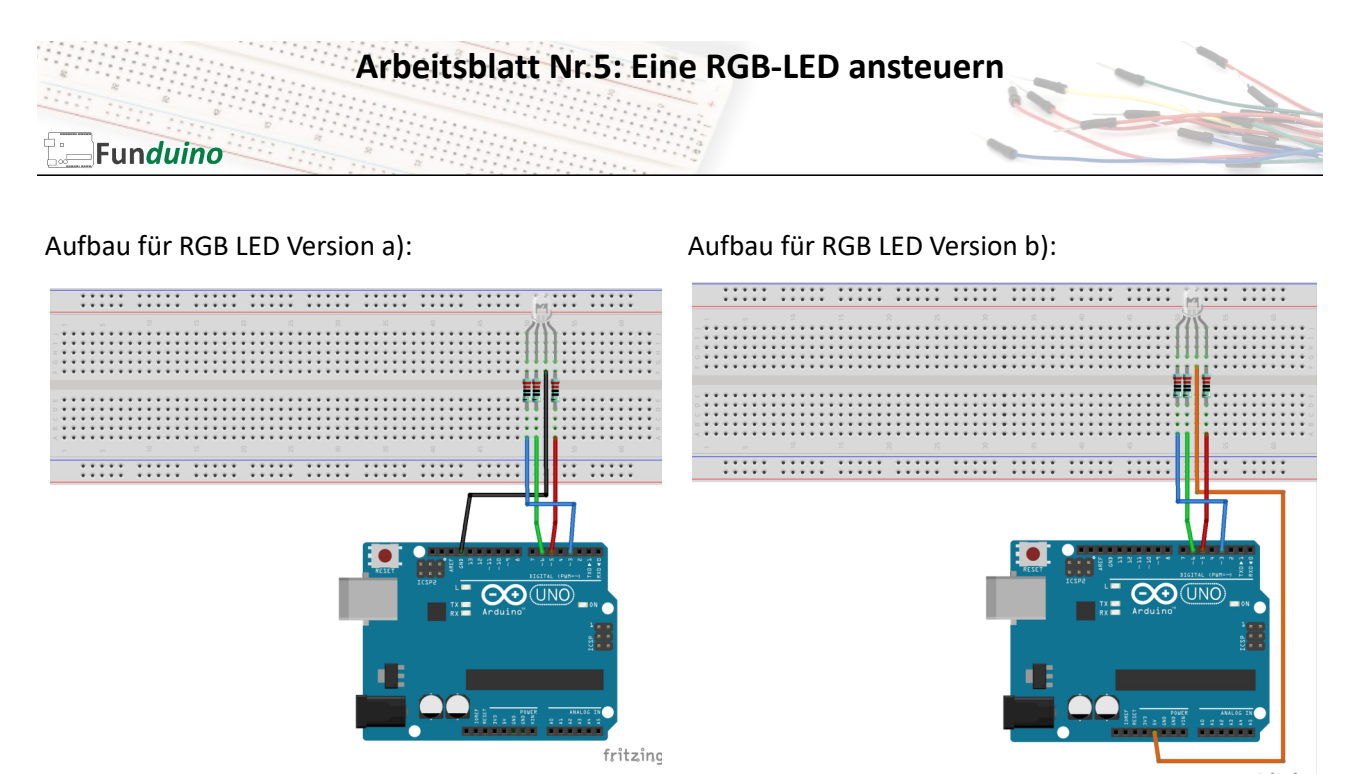

fritzing

# Um mit einer RGB-LED viele verschiedenen Farben zu erzeugen, muss ähnlich wie in der Anleitung zur pulsierenden LED die PWM Funktion (Pulsweitenmodulation) der digitalen Pins verwendet werden.

Die PWM kann an den digitalen Pins verwendet werden, an denen auf dem Board eine kleine Welle aufgedruckt ist.

Die PWM lässt die Spannung zwischen +5V und 0V pulsieren. Die Spannung wird dabei im Millisekundenbereich ein und ausgeschaltet. Bei einer hohen PWM liegt das 5V Signal nahezu durchgehend am jeweiligen Pin an. Bei einer geringen PWM ist das 5V Signal kaum noch vorhanden (Da dies eine sehr kompakte Zusammenfassung ist, sollte man sich im Internet nach weiteren Erläuterungen umsehen). Mit dieser PWM kann man bei LEDs einen ähnlichen Effekt erreichen, als würde man die Spannung variieren.

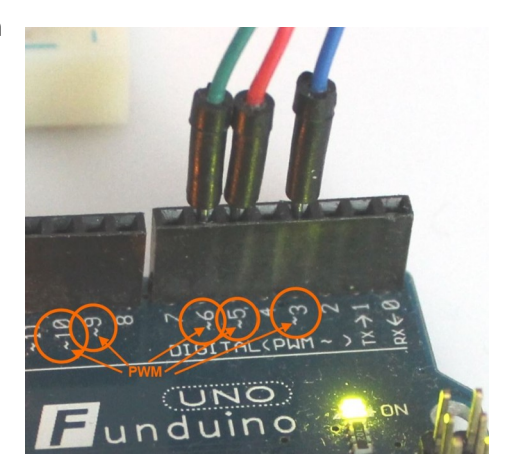

Die folgenden Codes funktionieren für beide RGB-LED-Versionen gleichermaßen. Es muss nur eine Sache beachtet werden: Bei der LED Version b (Common anode) muss der Wert für "dunkel" auf 255 gesetzt werden. Das hat zur Folge, dass dann nicht nur am gemeinsamen Pluspol der LED eine positive Spannung anliegt, sondern auch an der entsprechenden Farbe. Dann kann zwischen den beiden Kontakten der LED kein Strom mehr fließen und die jeweilige Farbe der LED bleibt aus. Aus diesem Grund ist auch für die Farbmischung zu beachten, dass bei dieser Version der Leuchtdiode, die Farbe heller wird, wenn der Wert kleiner wird. So leuchtet die Farbe blau an Pin 3 in diesem Sketch hell, wenn der Code für die blaue Farbe so gewählt wird: "int brightness1a =  $0;$ "

#### Sketch Nr. 1:

In diesem Code werden die drei einzelnen Farben nacheinander ein- und ausgeschaltet.

```
int LEDblau = 3; //Farbe blau an Pin 3
int LEDrot = 5; //Farbe rot an Pin 5
int LEDgruen=6; //Farbe gruen an Pin 6
int p=1000; //p ist eine Pause mit 1000ms also 1 Sekunde
int brightness1a = 150; //Zahlenwert zwischen 0 und 255 – gibt die Leuchtstärke 
                       der einzelnen Farbe an
int brightness1b = 150; //Zahlenwert zwischen 0 und 255 – gibt die Leuchtstärke 
                       der einzelnen Farbe an
int brightness1c = 150; //Zahlenwert zwischen 0 und 255 – gibt die Leuchtstärke 
                       der einzelnen Farbe an
int dunkel = 0; //Zahlenwer 0 bedeutet Spannung 0V – also LED aus
void setup()
{
pinMode(LEDblau, OUTPUT);
pinMode(LEDgruen, OUTPUT);
pinMode(LEDrot, OUTPUT);
}
void loop()
{
analogWrite(LEDblau, brightness1a); //blau einschalten
delay(p); \frac{1}{2} //pause
analogWrite(LEDblau, dunkel); //blau ausschalten<br>analogWrite(LEDrot, brightness1b); //rot einschalten
analogWrite(LEDrot, brightness1b);
delay(p); \sqrt{2} //pause
analogWrite(LEDrot, dunkel);<br>
analogWrite(LEDgruen, brightness1c); //gruen einschalten
analogWrite(LEDgruen, brightness1c);
delay(p); \frac{1}{2} //pause
analogwrite(LEDgruen, dunkel); //gruenausschalten
}
```
## Sketch Nr. 2:

In diesem Code werden die drei einzelnen Farben jeweils paarweise nacheinander ein- und ausgeschaltet. Dadurch entstehen die Farbmischungen Gelb, Türkis und Lila.

```
int LEDblau = 3; //Farbe blau an Pin 3
int LEDrot = 5; //Farbe rot an Pin 5
int LEDgruen=6; //Farbe gruen an Pin 6
int p=1000; //p ist eine Pause mit 1000ms also 1 Sekunde
int brightness1a = 150; \frac{1}{25} //Zahlenwert zwischen 0 und 255 - gibt die
                            Leuchtstärke der einzelnen Farbe an
int brightness1b = 150; //Zahlenwert zwischen 0 und 255 - gibt dieLeuchtstärke der einzelnen Farbe an
int brightness1c = 150; //Zahlenwert zwischen 0 und 255 - qibt dieLeuchtstärke der einzelnen Farbe an
int dunkel = 0; //Zahlenwert 0 bedeutet Spannung 0V – also LED aus
void setup()
{
pinMode(LEDblau, OUTPUT);
pinMode(LEDgruen, OUTPUT);
pinMode(LEDrot, OUTPUT);
}
void loop()
{
analogWrite(LEDgruen, brightness1c); //gruen und rot ein = gelb
analogWrite(LEDrot, brightness1b);
delay(p);
analogWrite(LEDgruen, dunkel); //gruen und rot aus = gelb aus
analogWrite(LEDrot, dunkel);
analogWrite(LEDgruen, brightness1c); //gruen und blau ein = türkis
analogWrite(LEDblau, brightness1b);
delay(p);<br>analogWrite(LEDgruen, dunkel);
                                       \frac{1}{2} gruen und blau aus = türkis aus
analogWrite(LEDblau, dunkel);
analogWrite(LEDrot, brightness1b); //rot und blau ein = lila
analogWrite(LEDblau, brightness1b);
delay(p);<br>analogWrite(LEDrot, dunkel);
                                       //rot und blau aus = lila aus
analogWrite(LEDblau, dunkel)
}
```